## **Instructions for Selecting Courses in [MyEd](https://www.myeducation.gov.bc.ca/aspen/logon.do)**

If you are having issues with your [MyEd account,](https://www.myeducation.gov.bc.ca/aspen/logon.do) Please email Mr. Brown at [jbrown@sd43.bc.ca](mailto:jbrown@sd43.bc.ca)

If you are having difficulties not seeing all the course selections, please use Firefox, Safari or Edge.

Ĩ.

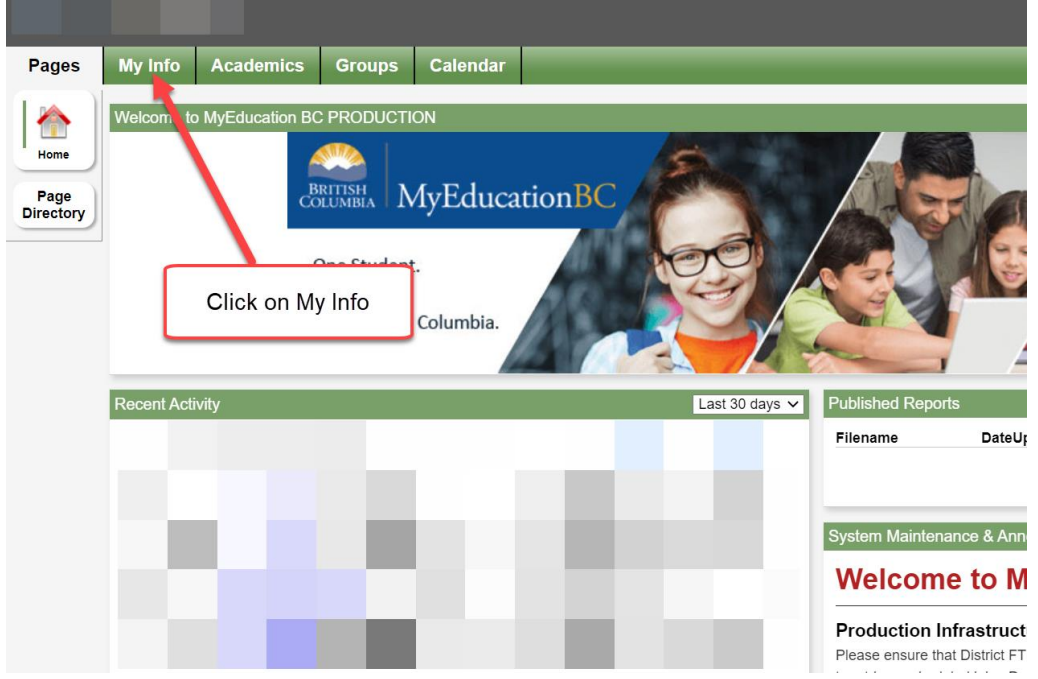

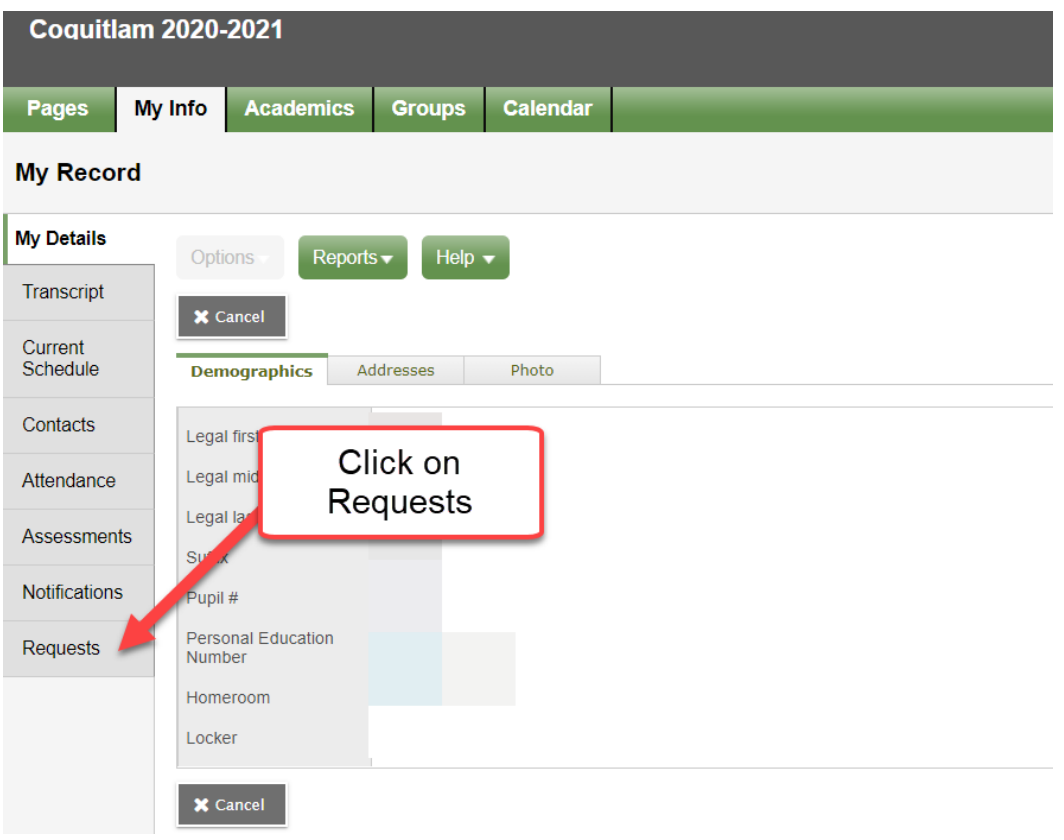

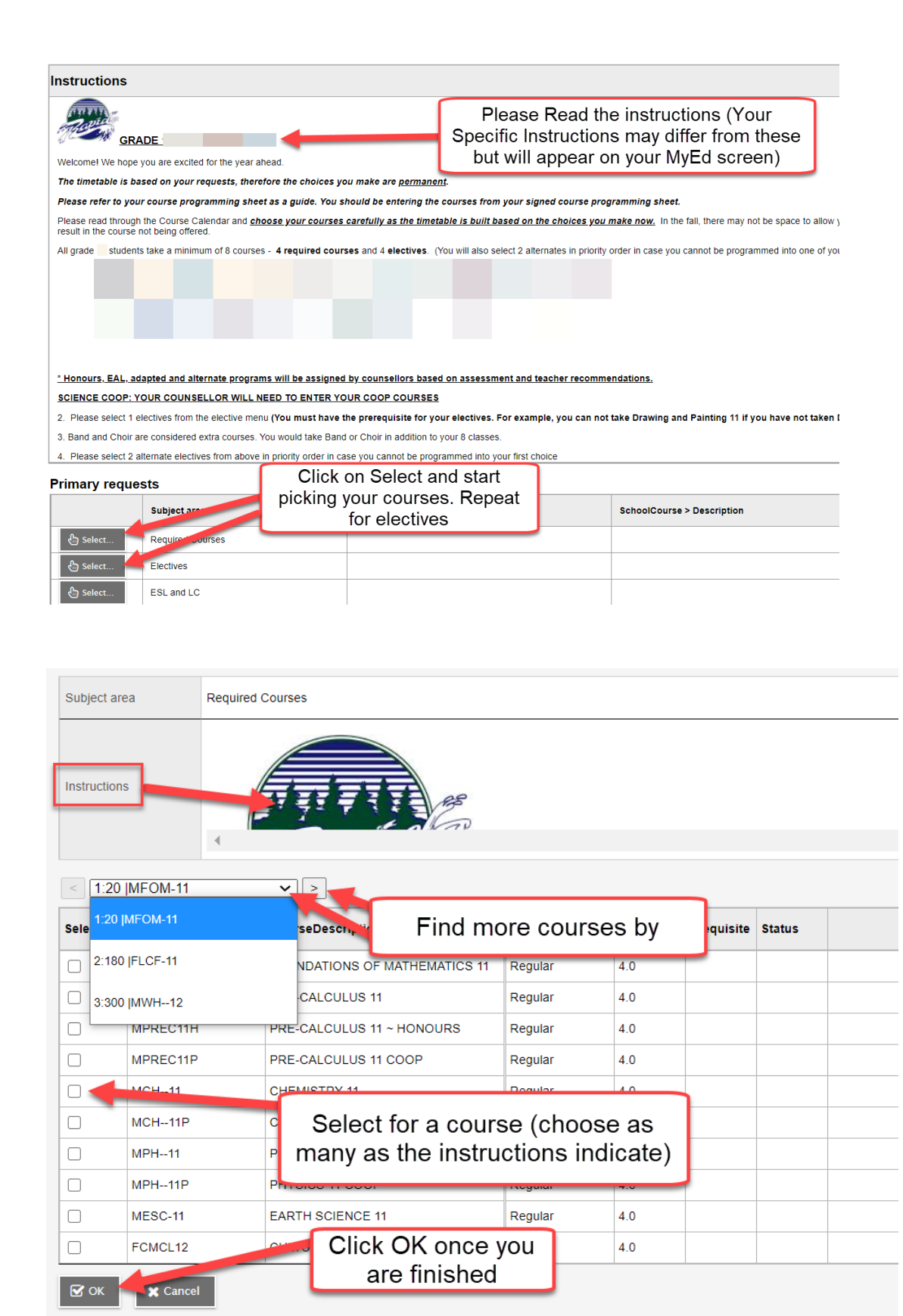

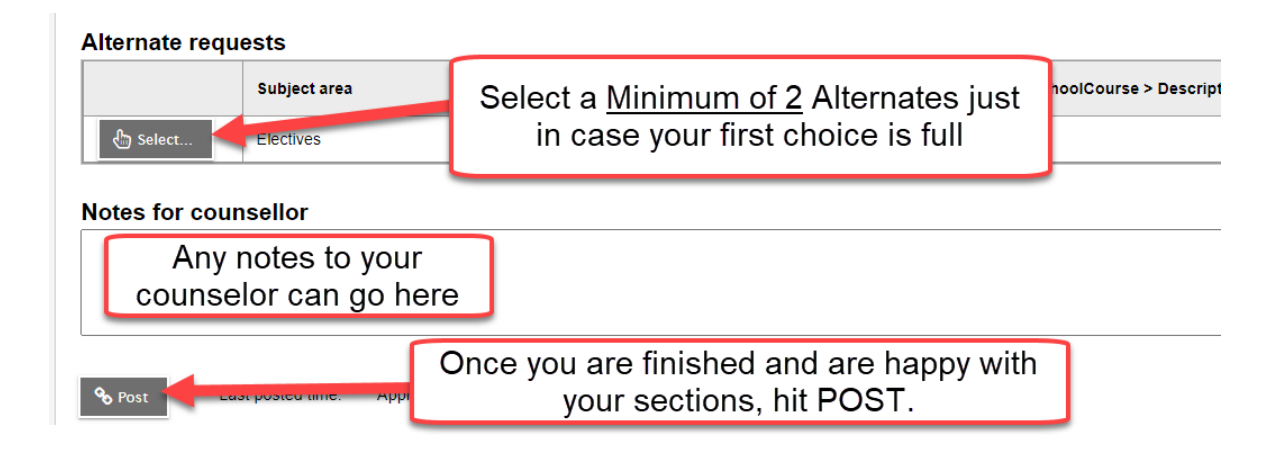